# **ДРАЙВЕР SU-C1.485.D2Sx**

АГБР.391.10.00 РЭ

# РУКОВОДСТВО ПО ЭКСПЛУАТАЦИИ

# СОДЕРЖАНИЕ

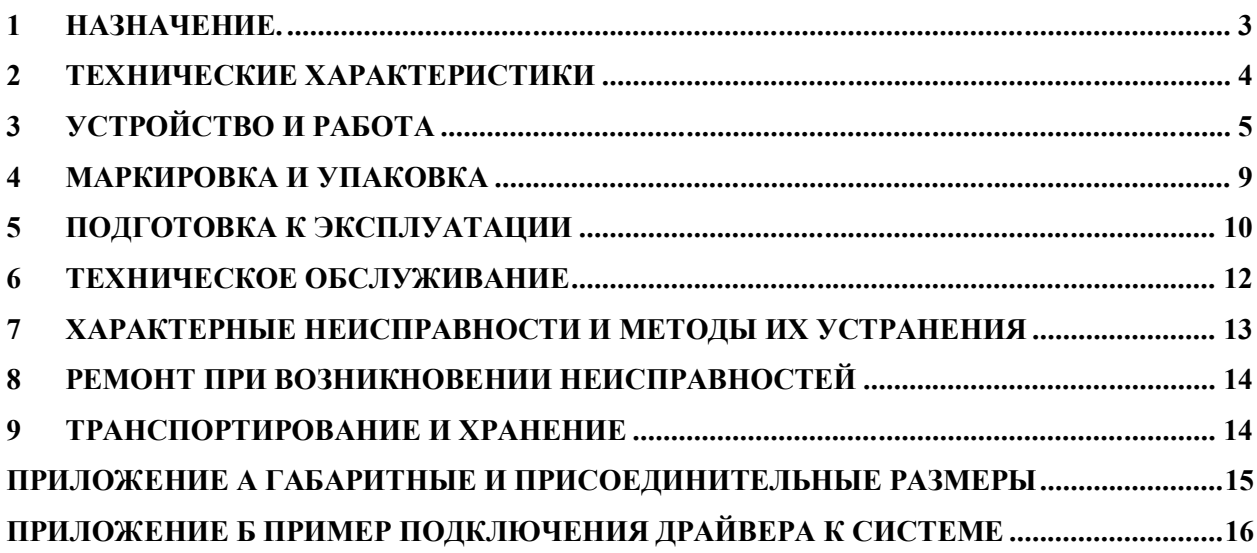

Настоящее руководство по эксплуатации (далее по тексту – «РЭ») распространяется на драйверы, предназначенные для поддержания частоты вращения гидромотора с помощью пропорционального клапана, (далее по тексту драйвер) следующих модификаций:

- SU-C1.485.D2S1,

- SU-C1.485.D2S2, выпускаемых:

### **620142, г. Екатеринбург, ул. Щорса, 7, ЗАО НПК «ВИП» www.zaovip.ru**

РЭ предназначено для изучения принципа работы, правил эксплуатации, технического обслуживания, поверки, ремонта, хранения и транспортирования изделия.

К работе с драйвером допускаются лица, изучившие настоящее РЭ и имеющие опыт работы с приборами управления гидромоторами.

В связи с постоянной работой по совершенствованию изделия, в конструкцию могут быть включены незначительные, не отраженные в настоящем издании, изменения, не влияющие на технические характеристики.

### **ЧАСТЬ I ОПИСАНИЕ И РАБОТА**

### **1 НАЗНАЧЕНИЕ.**

1.1 Драйвер предназначен для поддержания частоты вращения гидромотора с помощью пропорционального клапана.

Область применения – машины и механизмы, использующие гидромотор и пропорциональный клапан.

1.2 Драйвер выдает управляющее напряжение на пропорциональный клапан, направленное на приведение частоты вращения гидромотора к заданному значению.

Поддержание частоты осуществляется с помощью бесконтактного датчика обратной связи. Драйвер имеет интерфейс контроля и управления:RS-485 ModBusRTU.

1.3 Драйверы рассчитаны на эксплуатацию при температуре окружающего воздуха от -40 до  $+75^{\circ}$ C.

1.4 Степень защиты от драйвера от воды и пыли IP65 по ГОСТ 14254.

1.5 Электропитание осуществляется от внешнего источника постоянного стабилизированного напряжения от 10 до 30В, потребляемый ток не более 200мА.

Напряжения питания драйвера выбирается в соответствии с рабочим напряжением для пропорционального клапана.

1.6 В качестве датчиков обратной связи могут быть использованы индуктивные, оптические, емкостные и любые другие датчики с выходами PNP или NPN.

1.7 Наименование драйвера при его заказе и в технической документации Модификации:

3

SU-C1.485.D2S1 – одноканальный драйвер, имеет один выход для управления пропорциональным клапаном. Возможно осуществление регулировки частоты вращения только в одном направлении;

SU-C1.485.D2S2 – двухканальный драйвер, имеет два выхода для управления двумя пропорциональными клапанами. Возможно осуществление регулировки частоты вращения в прямом и обратном направлении.

# **2 ТЕХНИЧЕСКИЕ ХАРАКТЕРИСТИКИ**

### 2.1 Электрические характеристики приведены в таблице 2.1

Таблица 2.1

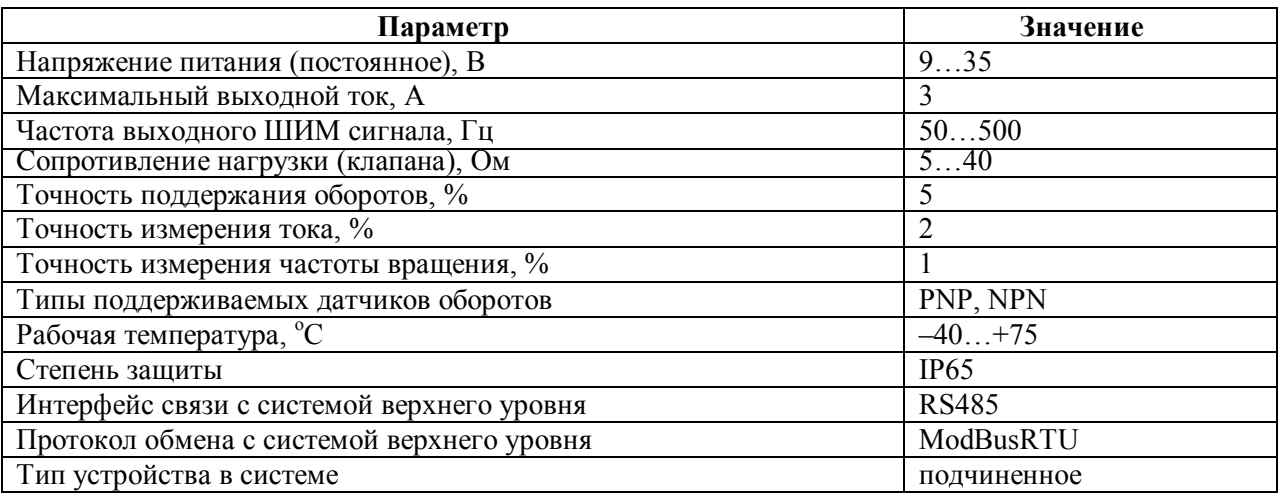

# **3 УСТРОЙСТВО И РАБОТА**

### 3.1 Типовая схема включения.

Структурная схема, показывающая основное применение драйвера в системе, приведена на рисунке 3.1.

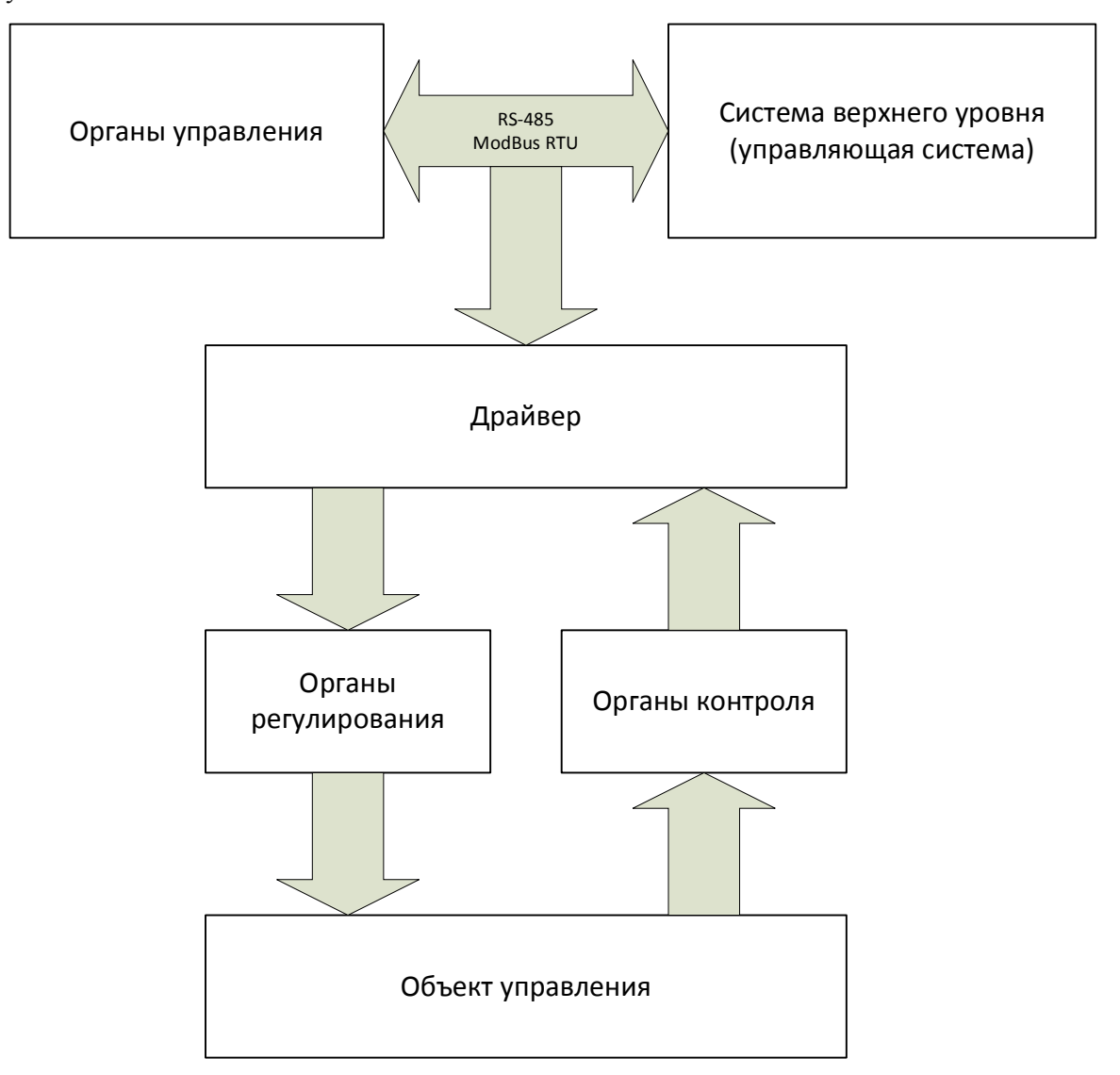

1. Органы управления – интерфейс для человека: пульты, кнопки, рукоятки, индикация.

2. Система верхнего уровня – система отвечающая за действие устройства в целом. Может оказывать согласованное управляющее воздействие на несколько органов управления одновременно.

3. Драйвер – задает и регулирует управляющее воздействие на органы регулирования и контролирует результаты управляющего воздействия.

4. Органы регулирования – механизмы, приводимые в действие с помощью управляющего воздействия, например, пропорциональный клапан.

5. Объект регулирования – механизм, выполняющий фактическую работу, например, гидромотор.

6. Органы контроля – датчики, позволяющие контролировать реальную работу объекта управления.

Рисунок 3.1

Драйвер может получать команды, как от органов управления, так и от системы верхнего уровня.

### 3.2 Электрическая схема подключения

Схема электрическая соединений представлена, для одноканального драйвера (SU-C1.485.D2S1) на рисунке 3.2а, для двухканального (SU-C1.485.D2S2) на рисунке 3.2б.

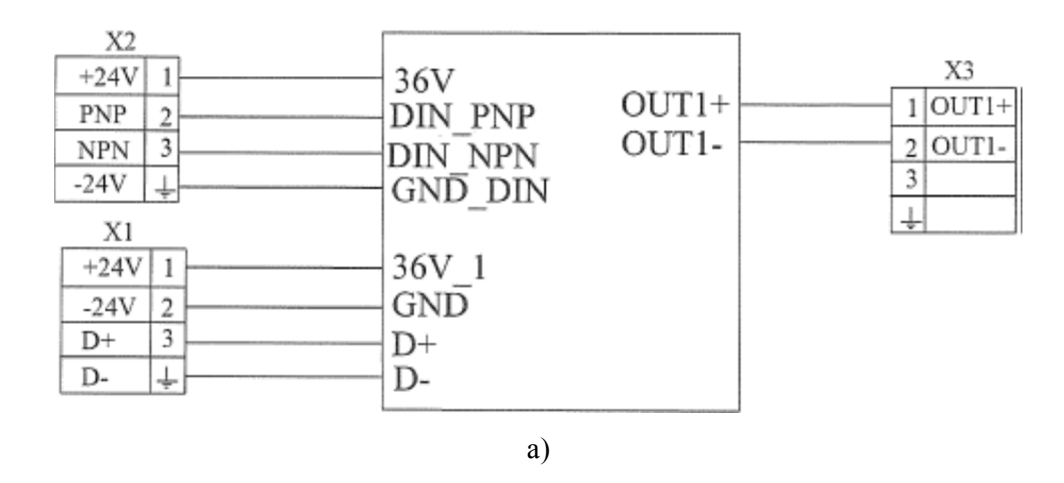

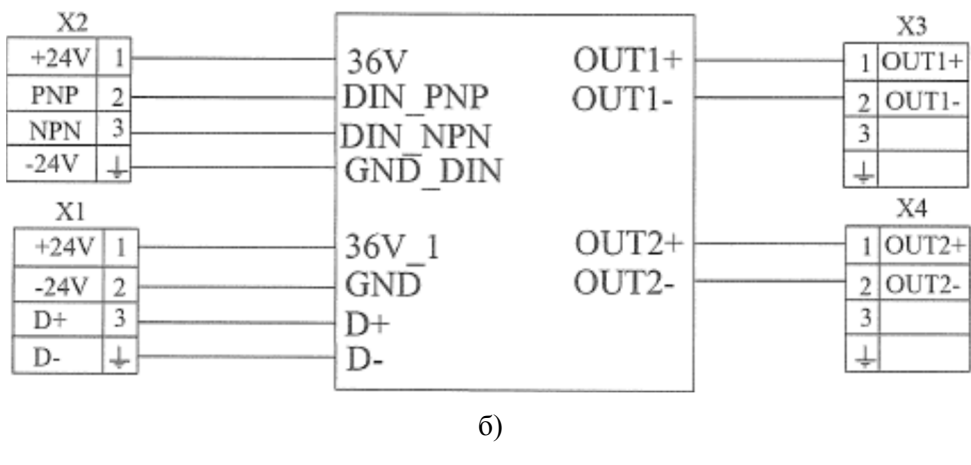

Рисунок 3.2

X1 – разъем для питания драйвера (сигналы «+24V»и «-24V») и управления по интерфейсу RS485 (сигналы «+D» и «-D»).

X2 – разъем подключения бесконтактного датчика. Вход «PNP»для подключения датчика с выходом PNP, вход «NPN»–для датчика с выходом NPN. Сигналы «+24V»и «-24V» для питания датчика.

X3 и X4 – разъемы для подключения органов регулирования (пропорциональных клапанов).

### 3.3 Принцип работы драйвера

Драйвер получает настроечные параметры (см. п. 2.2) от органов управления или системы верхнего уровня по интерфейсу RS485 по протоколу MODBUSRTU. Согласно этим параметрам, драйвер выдает на одном из своих выходах ШИМ сигнал заданной частоты и вычисленной скважности. Даже при использовании двухканального драйвера, активным будет только один из выходов, в зависимости от заданных параметров. ШИМ сигнал будет иметь постоянную скважность в случае не нулевого значения параметра «Уставка скважности ШИМ», в противном случае, скважность будет меняться с целью регулирования тока нагрузки или частоты вращения, в зависимости от значения параметра «Режим стабилизации тока».

Режимы «постоянной скважности» и «стабилизации тока» являются тестовыми и не находят применение в конечном устройстве. Основным режимом является «режим стабилизации частоты вращения». В этом режиме драйвер получает с датчика частоты вращения (ДЧВ) импульсы и пересчитывает их в текущую частоту вращения. Сравнивая эту частоту с заданной, драйвер изменяет скважность ШИМ сигнала на выходе по закону, определяемому параметрами для пропорционально-интегрально-дифференциального (ПИД) регулятора.

Все измеренные и заданные значения выдаются по запросу по интерфейсу RS485 в формате MODBUSRTU. Протокол обмена представлен в ПРИЛОЖЕНИИ В.

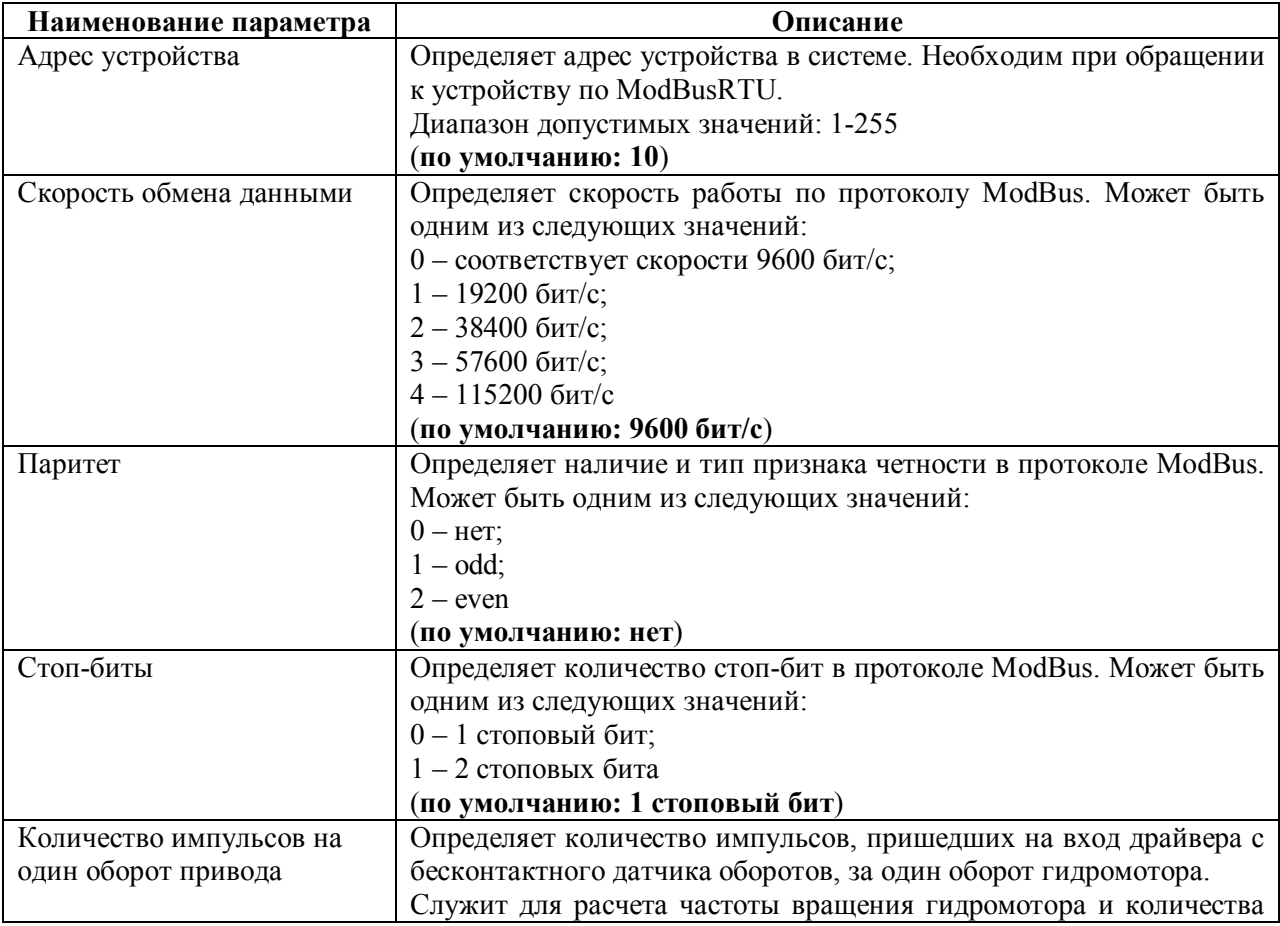

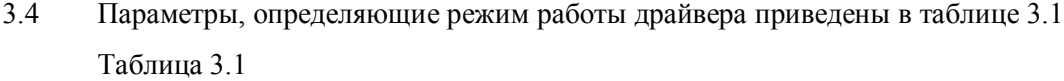

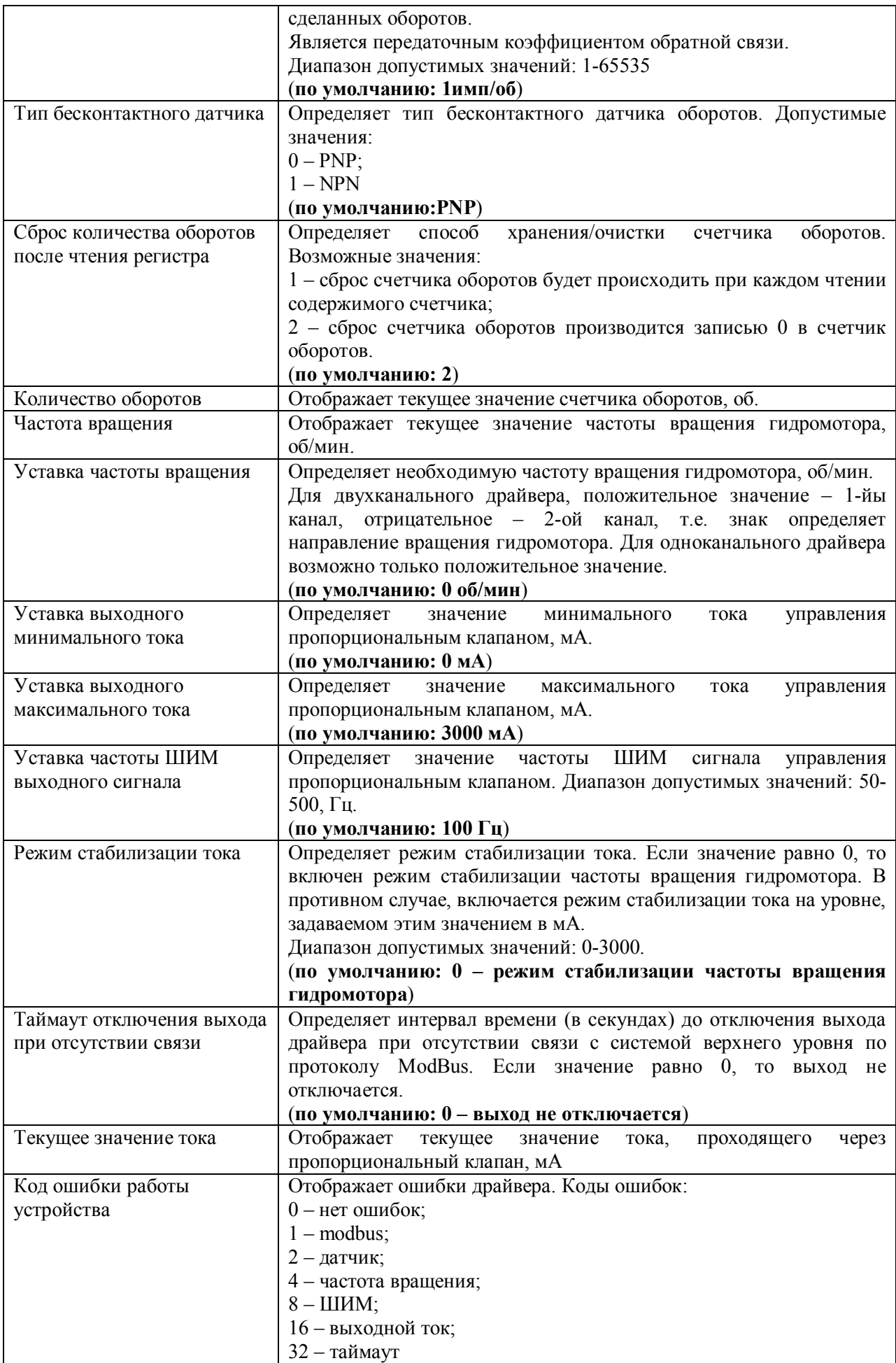

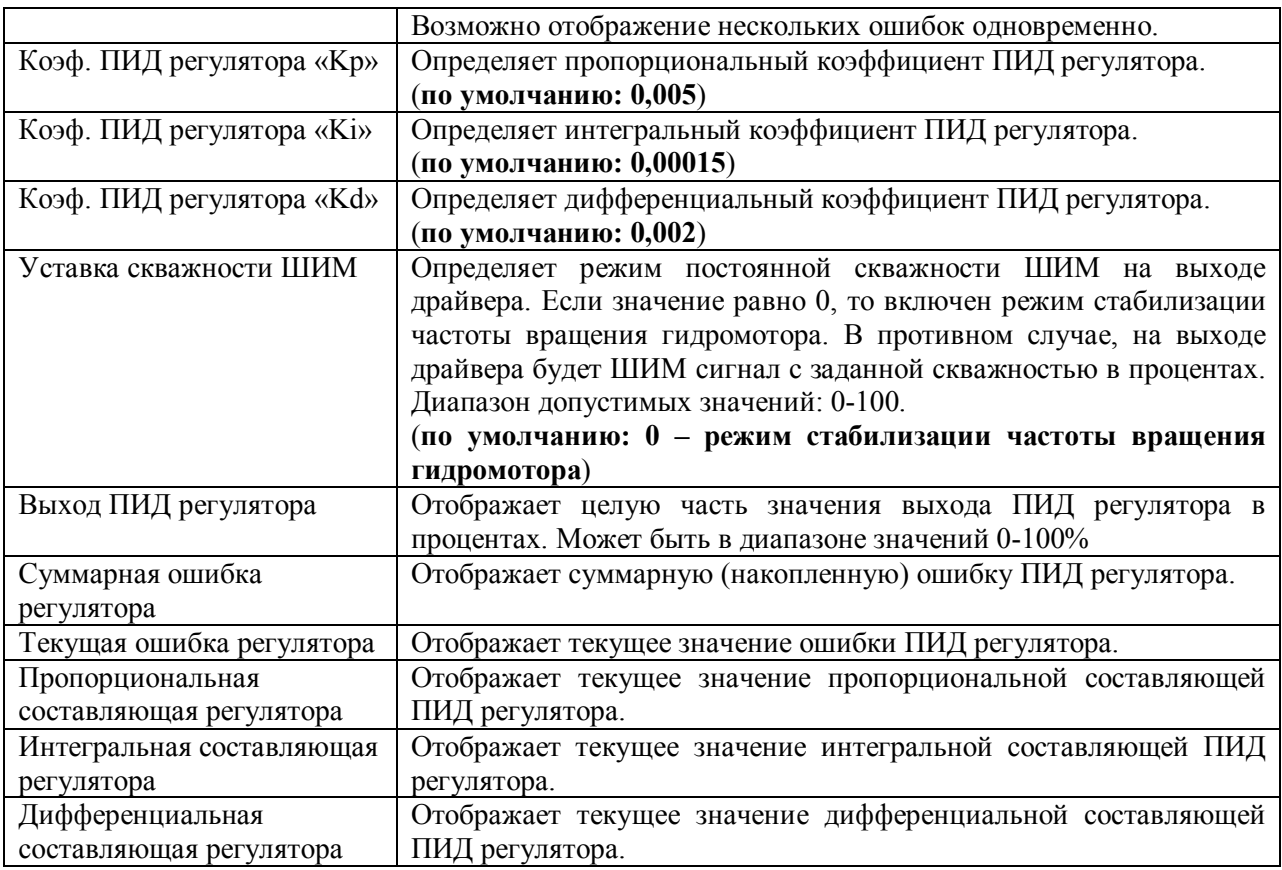

# **4 МАРКИРОВКА И УПАКОВКА**

### 4.1 Маркировка

На крышке корпуса драйвера находится шильдик (маркировочная табличка) с указанием наименования драйвера и маркировкой разъемов. На рисунке 4.1 представлены используемые шильдики.

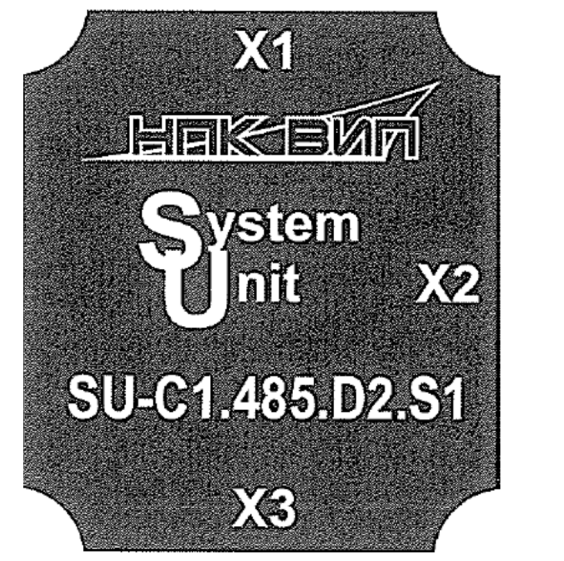

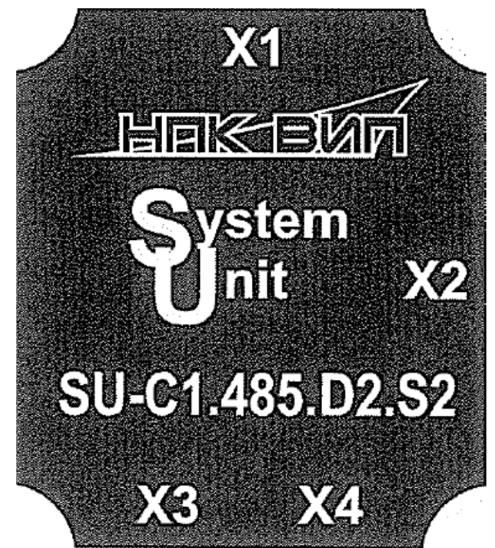

Рисунок 4.1

### 4.2 Тара и упаковка

Упаковка изделий производится в картонные коробки (ГОСТ 9142).

Маркировка транспортной тары производится основными и дополнительными знаками в соответствии с ГОСТ 14192.

# **ЧАСТЬ II ИСПОЛЬЗОВАНИЕ ПО НАЗНАЧЕНИЮ**

### **5 ПОДГОТОВКА К ЭКСПЛУАТАЦИИ**

### 5.1 Меры безопасности

5.1.1 К работе с драйвером допускаются лица, прошедшие инструктаж на рабочем месте и имеющие группу по электробезопасности не ниже 2.

5.1.2 Запрещается эксплуатация драйвера с повреждениями, которые могут вызвать нарушение изоляции соединений.

5.1.3 Все работы по монтажу и ремонту драйвера необходимо осуществлять при отключенном питании. При установке на подвижные единицы двигатель должен быть остановлен.

5.2 Подготовка к монтажу

5.2.1 Транспортировка драйвера к месту монтажа должна осуществляться в заводской таре. После транспортировки драйвера к месту установки при отрицательной температуре и внесения его в помещение с положительной температурой необходимо выдержать его в упаковке не менее 1 часа.

5.2.2 После распаковывания необходимо провести внешний осмотр изделия, при этом следует проверить:

- отсутствие видимых механических повреждений, препятствующих применению устройства;

- комплектность в соответствии с паспортом на драйвер

5.3 Выбор места установки

5.3.1 Место установки должно обеспечивать удобство выполнения монтажных работ.

5.3.2 Присоединительные кабели должны прокладываться в кабельные каналы или гофрированные трубы и надежно закрепляться на корпусе установки.

5.3.3 Расстояние от драйвера до органов регулирования (пропорционального клапана) не должно превышать 0,8 длины соединительных кабелей.

5.3.4 Габаритные и присоединительные размеры представлены в ПРИЛОЖЕНИИ А.

5.3.5 Пример подключения драйвера к системе представлен в ПРИЛОЖЕНИИ Б.

5.4 Установка и настройка

5.4.1 Установка драйвера производится в следующем порядке:

- закрепить драйвер с помощью винтов и гаек из комплекта поставки;

- подключить кабели к органам регулирования;

- подключить кабель от ДЧВ;

- подключить кабель питания и RS485

5.4.2 Настройка производится в следующем порядке:

- подключить персональный компьютер к системе через преобразователь USB/RS485, с установленной программой для настройки драйвера;

- подать питание на драйвер и убедиться в наличии связи компьютера с драйвером;

- проверить значения параметров системы, таких как «число импульсов от ДЧВ на один оборот», «тип датчика ДЧВ»;

- задавая параметр «установка частоты вращения» проверить различные скорости вращения двигателя. При необходимости можно отрегулировать значения параметров ПИД регулятора по методике [1] или [2] для получения более стабильных или более скоростных характеристик;

- отключить питание;

- отключить компьютер и преобразователь от системы.

5.4.3 Настройка драйвера с помощью программы «ModBusанализатор»

Настройки драйвера поможет сделать программа «ModBusанализатор». Установочный файл программы называется «VIPModBusTools\_v\_xxx.exe», где «xxx» - версия программы. Для настройки драйвера с помощью этой программы необходим файл конфигурации «SU- $C1.485$ .D2.modbus.cfg». Его необходимо открыть в этой программе выбрав «Файл $\rightarrow$ Открыть». Далее необходимо нажать на значок «Настройки соединения», и проверить правильность выбора порта компьютера, к которому подключен драйвер. По умолчанию, драйвер имеет адрес 10 на шине ModBus, скорость 9600, 8 бит, 1 стоп-бит. Установив галочку «Читать в цикле», программа прочитает все текущие настройки драйвера. Для однократного чтения предназначена кнопка « $\mathbb{R}_{\geq 0}$ для записи – « $\downarrow$ ». При записи, галочка «Читать в цикле» должна быть убрана. Внешний вид программы показан на рисунке 5.1.

Также, для удобства настройки драйвера, программа позволяет строить графики по полученным данным, и экспортировать эти данные в MSExcel используя значок «Экспорт данных в Excel». Пример построения графиков приведен на рисунке 5.2.

Обязательные параметры для работы драйвера:

- тип используемого бесконтактного датчика (PNP/NPN);

- количество импульсов, которые приходят с датчика за один оборот гидромотора;

- правильно рассчитанные коэффициенты ПИД регулятора (Kp, Ki, Kd);

- частота вращения гидромотора; это значение действительно только до выключения питания. Устанавливать это значение в драйвере должна управляющая система (master)каждый раз после включения питания и при необходимости во время работы.

11

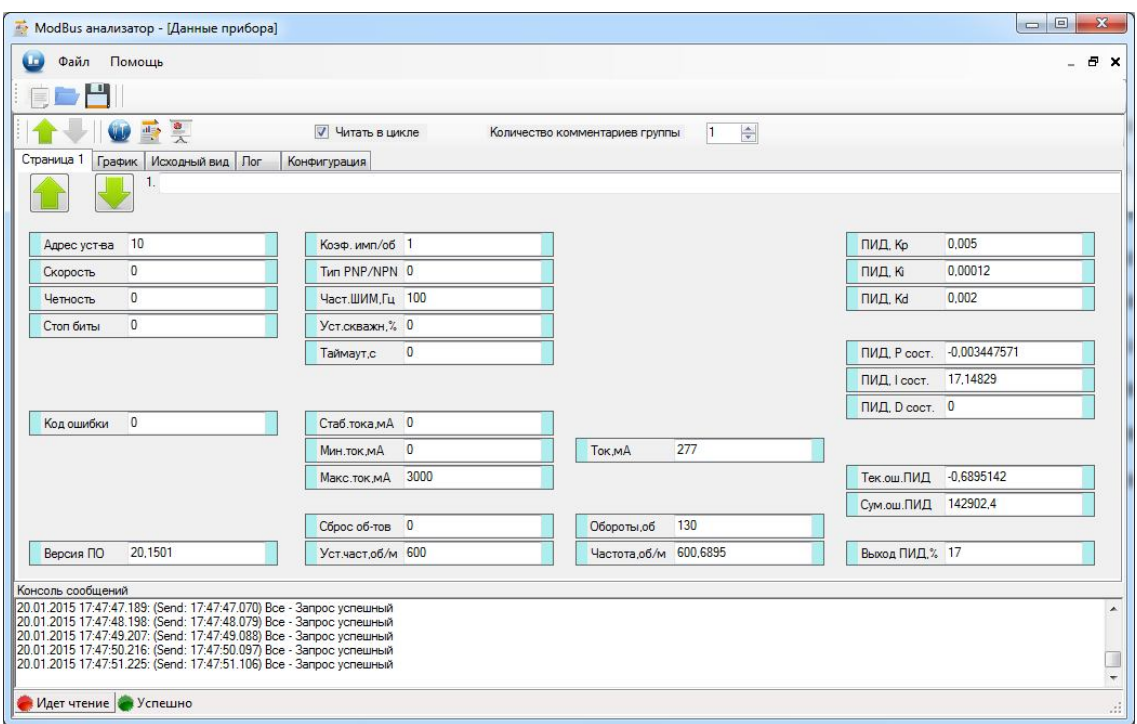

Рисунок 5.1

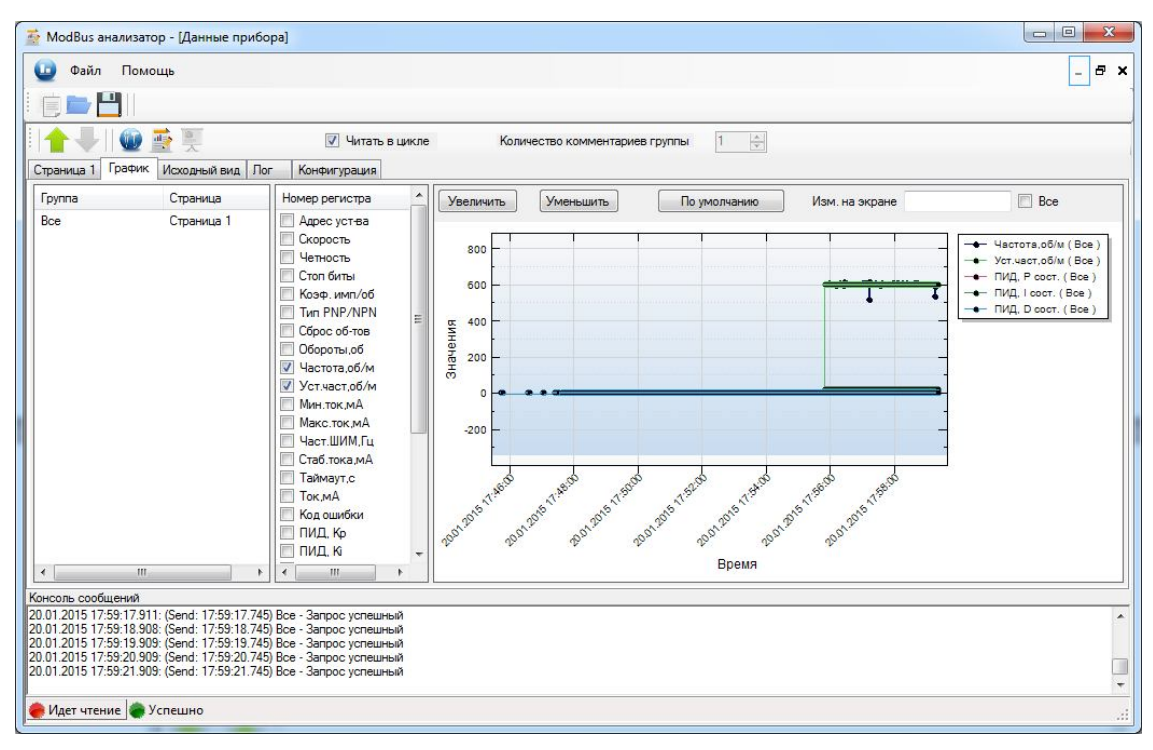

Рисунок 5.2

## **6 ТЕХНИЧЕСКОЕ ОБСЛУЖИВАНИЕ**

6.1 Техническое обслуживание драйвера проводится с целью обеспечения технических характеристик изделия и включает в себя следующие виды работ:

- внешний осмотр во время эксплуатации;

- контроль выходного сигнала (при необходимости);

- периодическая поверка;

- консервация при снятии с эксплуатации на продолжительное хранение.

6.2 При внешнем осмотре, который рекомендуется производить не реже одного раза в месяц, проверяется состояние крепления корпуса, целостность соединительных кабелей и других повреждений, препятствующих использованию драйвера.

6.3 Визуально сигнал на выходе можно проконтролировать осциллографом с входным сопротивлением не менее 1 МОм.

6.4 Периодическая поверка производится аналогично методике настройки п.5.4.2

6.5 При снятии драйвера для продолжительного хранения необходимо убедиться в целостности корпуса, кабелей и разъемов. Хранить драйвер следует в условиях, оговоренных в разделе «Транспортирование и хранение»

### **7 ХАРАКТЕРНЫЕ НЕИСПРАВНОСТИ И МЕТОДЫ ИХ УСТРАНЕНИЯ**

Возможные неисправности драйвера и способы их устранения приведены в таблице 8.1

Таблица 8.1

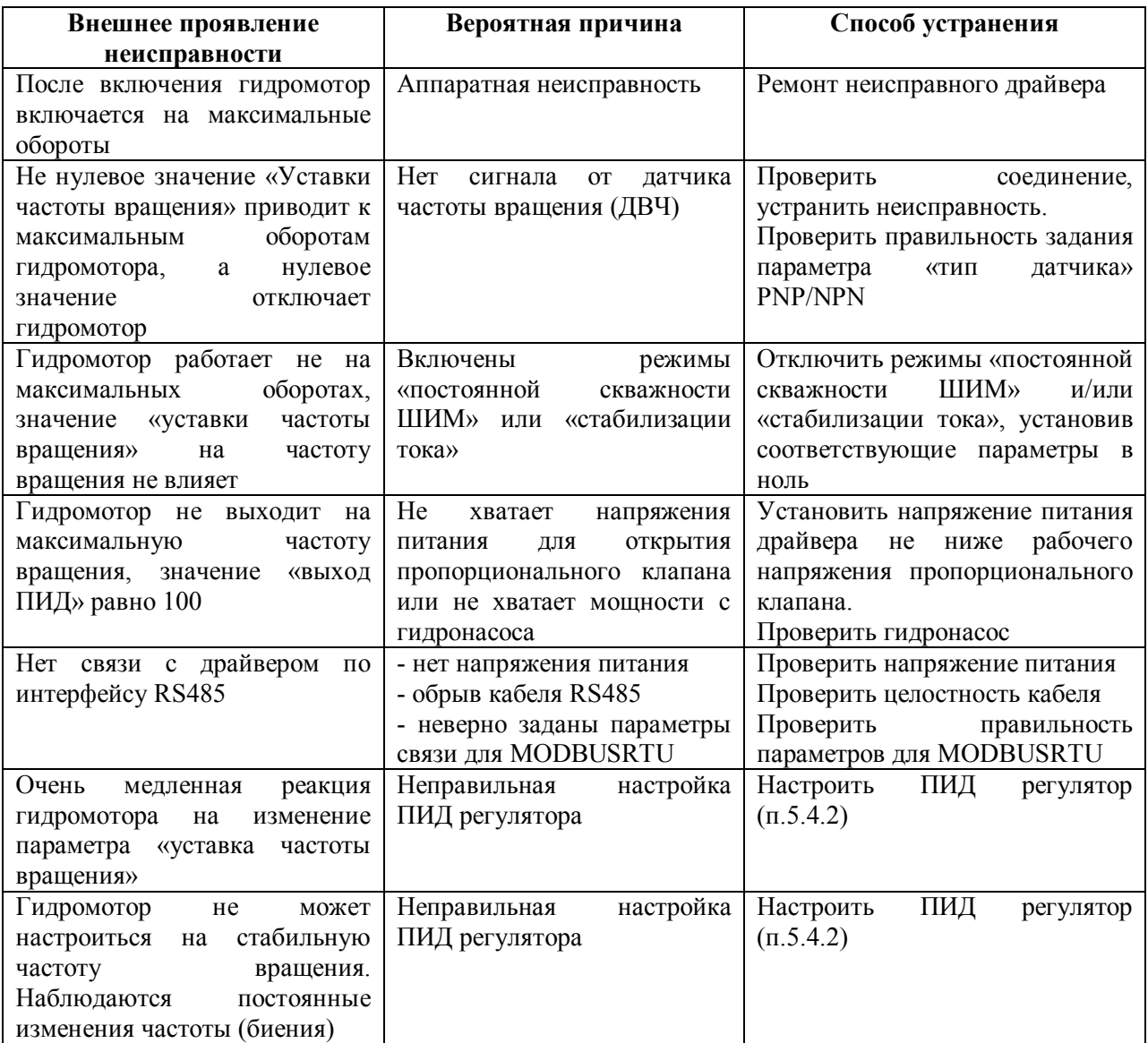

### **8 РЕМОНТ ПРИ ВОЗНИКНОВЕНИИ НЕИСПРАВНОСТЕЙ**

8.1 Ремонт драйвера допускается производить только представителям предприятияизготовителя или организацией, имеющей на это право. О всех ремонтах должна быть сделана отметка в паспорте драйвера с указанием даты, причины выхода из строя и характере произведенного ремонта.

#### **Внимание! После ремонта драйвер подвергается обязательной калибровке.**

8.2 При ремонте следует принимать меры по защите электронных компонентов от статического электричества.

### **9 ТРАНСПОРТИРОВАНИЕ И ХРАНЕНИЕ**

9.1 Драйвер транспортируют в упакованном виде на любые расстояния автомобильным и железнодорожным транспортом (в закрытых транспортных средствах), авиационным транспортом (в герметизированных отсеках), водным транспортом (в трюмах судов). Транспортирование осуществляется в соответствии с правилами перевозок, действующими на каждом виде транспорта. Перевозка через районы с холодным климатом должна осуществляться только с соблюдением требований по климатическим условиям транспортирования по ГОСТ 15150.

9.2 Условия транспортирования драйвера должны соответствовать в части воздействия:

- климатических факторов - группе 2 (С) по ГОСТ 15150-69;

- механических нагрузок - группе С по ГОСТ 23216-78.

9.3 Хранение драйвера осуществляется в таре потребительской в закрытых помещениях с условиями хранения в части воздействия климатических факторов должны соответствовать группе 2(С) по ГОСТ 15150-69.

# **ПРИЛОЖЕНИЕ А**

# **ГАБАРИТНЫЕ И ПРИСОЕДИНИТЕЛЬНЫЕ РАЗМЕРЫ**

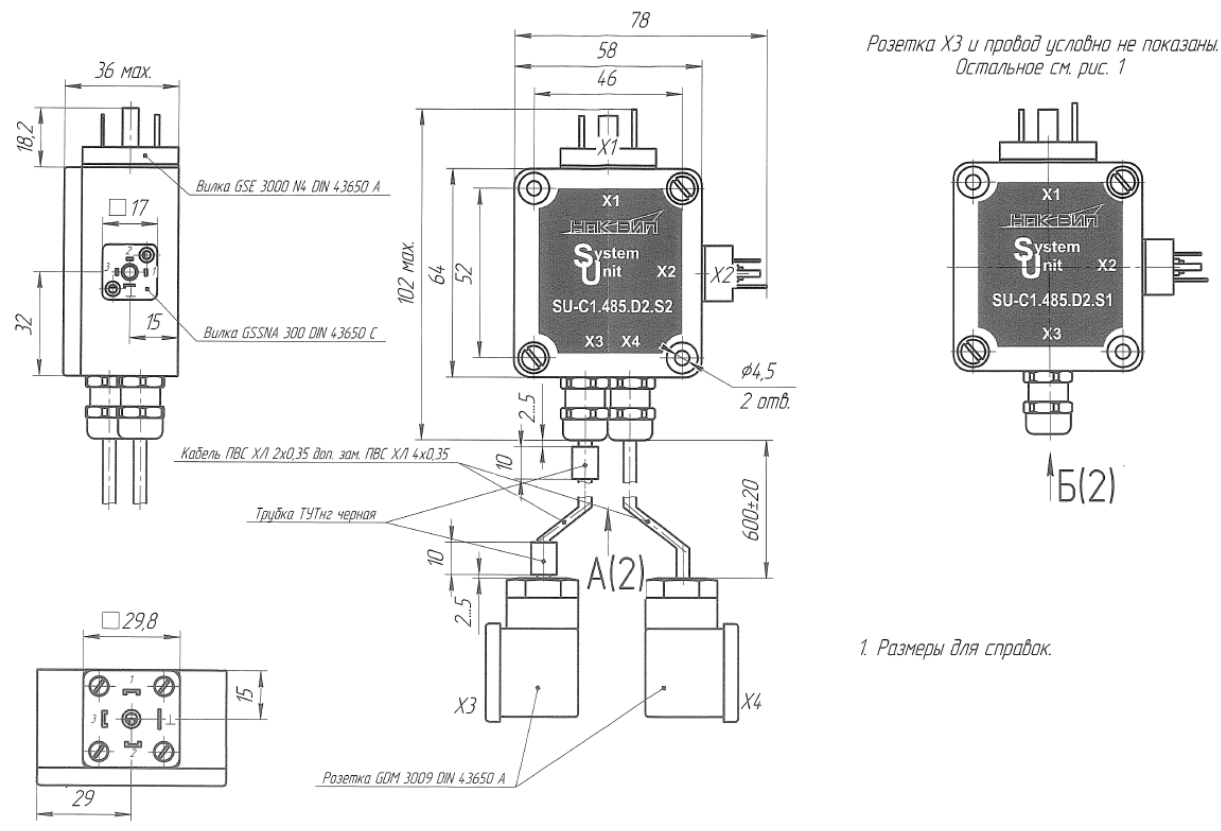

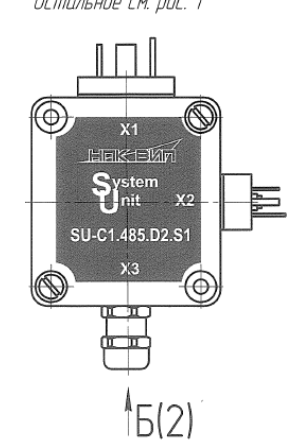

1. Размеры для справок.

SU-C1.485.D2.S2 SU-C1.485.D2.S1

Рисунок А.1а Рисунок А.1б

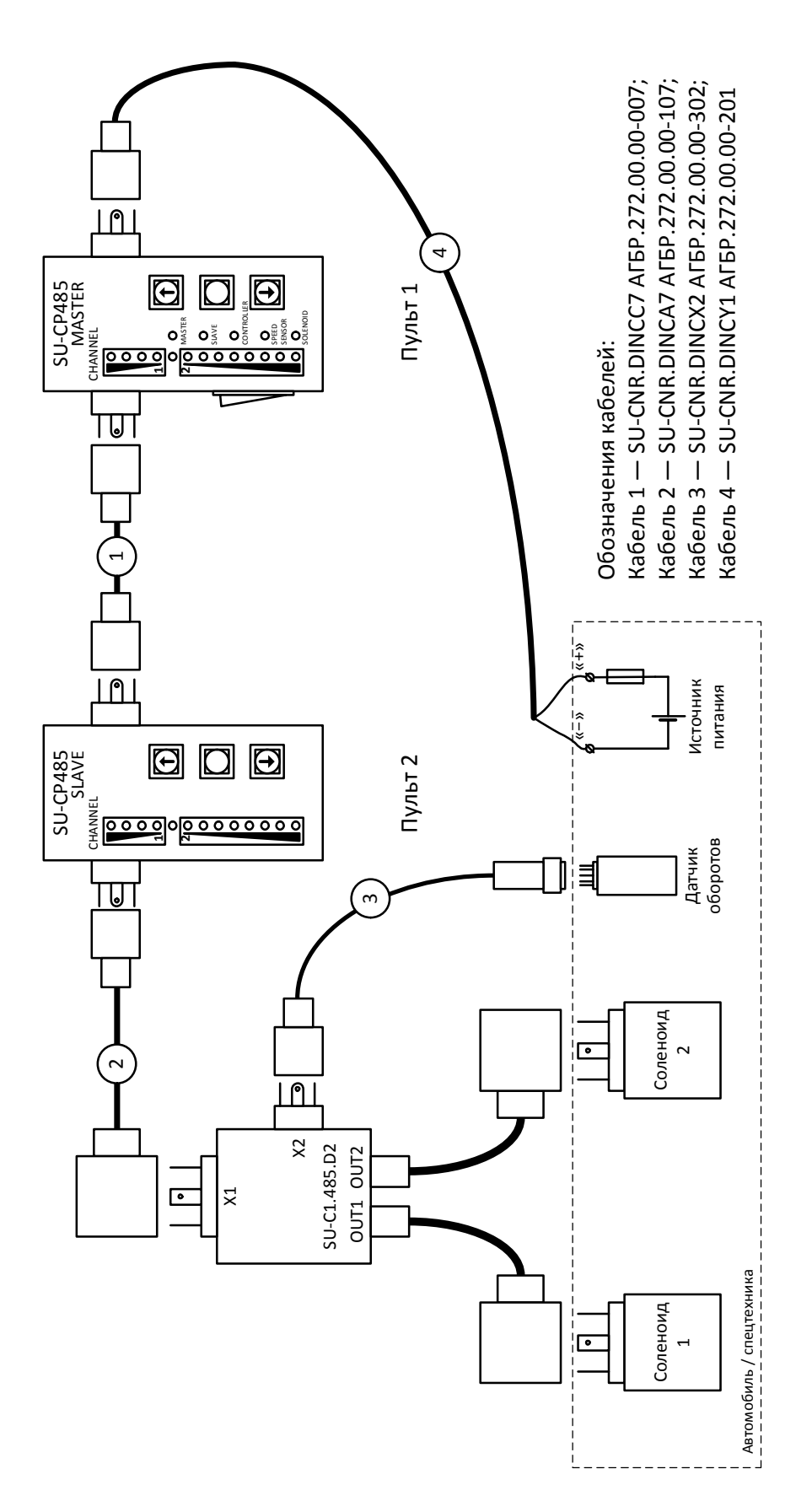

# **ПРИЛОЖЕНИЕ Б**

# **ПРИМЕР ПОДКЛЮЧЕНИЯ ДРАЙВЕРА К СИСТЕМЕ**

# **ПРИЛОЖЕНИЕ В**

# **ПРОТОКОЛ ОБМЕНА ПРЕОБРАЗОВАТЕЛЕЙ НА ОСНОВЕ ПРОТОКОЛА**

# **MODBUS RTU**

### **1 Описание протокола ModBus RTU**

1.1 Протокол ModBus RTU (далее ModBus) определяет структуру сообщений, которая используется и распознается устройствами, подключенными к каналу передачи данных (магистрали или линии связи).

1.2 ModBus описывает способ запроса устройством доступа к другим устройствам, способ ответа на запросы, методы определения ошибок и реакции на ошибки.

1.3 ModBus устанавливает, как устройства распознают предназначенные для них сообщения, определяют предписанные им действия, выделяют данные или информацию из сообщений, а также как устройства формируют формат ответного сообщения.

1.4 ModBus предполагает одно активное (запрашивающее) устройство в линии (мастер — Master), которое может опрашивать множество пассивных подчиненных устройств (Slave), обращаясь к ним по уникальному в линии адресу.

1.5 Синтаксис команд ModBus позволяет адресовать 247 устройств, подключенных к линии. Ограничение адресного пространства (247 вместо 255) принято для возможности реализации дополнительных функциональных возможностей (поиск устройств, поиск новых устройств и т.п).

### **2 Физические характеристики канала передачи данных**

2.1 Способ передачи данных — асинхронный полудуплекс.

2.2 Скорость передачи выбирается из ряда значений 1,2 кбод; 2,4 кбод; 4,8 кбод; 9,6 кбод, 19,2 кбод; 38,4 кбод; 57,6 кбод; 115,2 кбод.

2.3 Формат посылки (кадра) фиксирован (см. раздел 4).

2.4 Максимальное количество устройств в одной сети без повторителей — 32.

2.5 Максимальное расстояние передачи без повторителей — не более 1200 м.

2.6 По умолчанию скорость передачи установлена в значении 9,6 кбод, адрес  $-01$ , если иные значения не заданы в заказе.

### **3 Обмен сообщениями в линии связи (режимы MASTER и SLAVE)**

3.1 Modbus подразумевает наличие в линии только одного ведущего устройства (MASTER) и множества (возможно также только одно) подчиненных или ведомых устройств (SLAVE).

3.2 Командно-информационный обмен сообщениями в линии связи реализуется по методу ведущий-ведомый (MASTER-SLAVE) в пакетном режиме по принципу «командаответ», при котором только MASTER может начать обмен (выдать запрос). Подчиненные устройства (SLAVE) по запросу ведущего принимают данные, передают запрашиваемые данные или выполняют указанные ведущим действия.

3.3 MASTER может обращаться только к конкретно адресуемому устройству. Инициатива проведения обмена всегда исходит от MASTER. Ведомые устройства всегда «слушают» линию связи. MASTER подаёт запрос (посылка, последовательность байт) в линию и переходит в состояние прослушивания линии связи. Ведомое устройство отвечает на запрос, пришедший в его адрес.

3.4 Окончание ответной посылки MASTER определяет по временному интервалу между окончанием приема предыдущего байта и началом приема следующего. Если этот интервал превысил время, необходимое для приема 1,5 байт на заданной скорости передачи, прием кадра ответа считается завершенным.

3.5 MASTER может передавать следующее сообщение (другому узлу или тому же) сразу по получению ответа на предыдущее (либо окончанию времени ожидания).

3.6 При невозможности выполнить предписанные действия SLAVE формирует сообщение об ошибке и отсылает его как ответное сообщение.

3.7 Информация передается 8-битными символами и используется весь диапазон допустимых значений (0–255).

### **4 Формат кадра**

4.1 Кадры запроса и ответа по протоколу Modbus имеют фиксированный формат и содержат следующие поля, приведенные в таблице В.1.

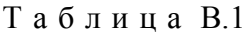

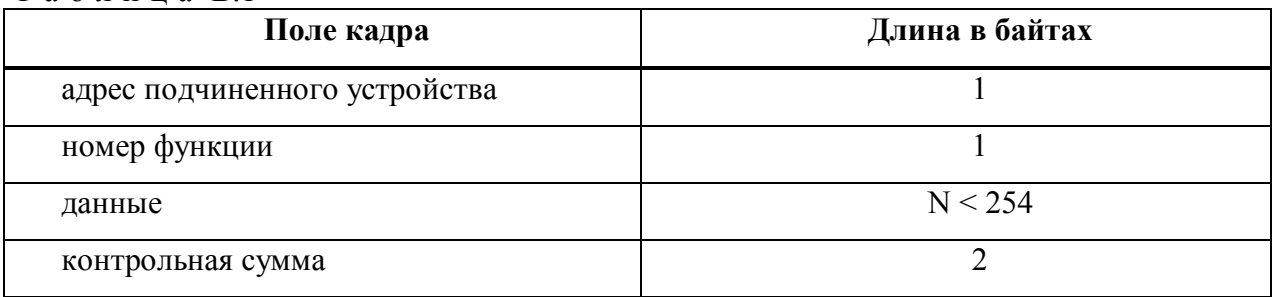

– **адрес подчиненного устройства** — первое однобайтное поле кадра. Оно содержит адрес подчиненного устройства, к которому адресован запрос. Подчиненные устройства отвечают только на запросы, поступившие в их адрес. Ответ также начинается с адреса отвечающего устройства. Может изменяться от 1 до 247;

– **номер функции** — это следующее однобайтное поле кадра. Оно говорит подчиненному устройству, какие данные или выполнения какого действий требует от него ведущее устройство. Описание поддерживаемых функций приводится в разделе 6;

– **данные** — поле содержит информацию, необходимую подчиненному устройству для выполнения заданной мастером функции или (в ответе) информацию о выполнении указанных действий. Длина и формат поля зависит от номера функции;

– **контрольная сумма** — заключительное двухбайтное поле кадра, содержащее циклическую контрольную сумму CRC-16 всех предыдущих полей кадра. Контрольная сумма завершает как кадр запроса, так и ответа и используется принимающей стороной для контроля принятой информации на предмет обнаружения ошибок передачи. CRC добавляется к сообщению последним полем младшим байтом вперед.

4.2 Формат каждого байта указан в таблице В.2.

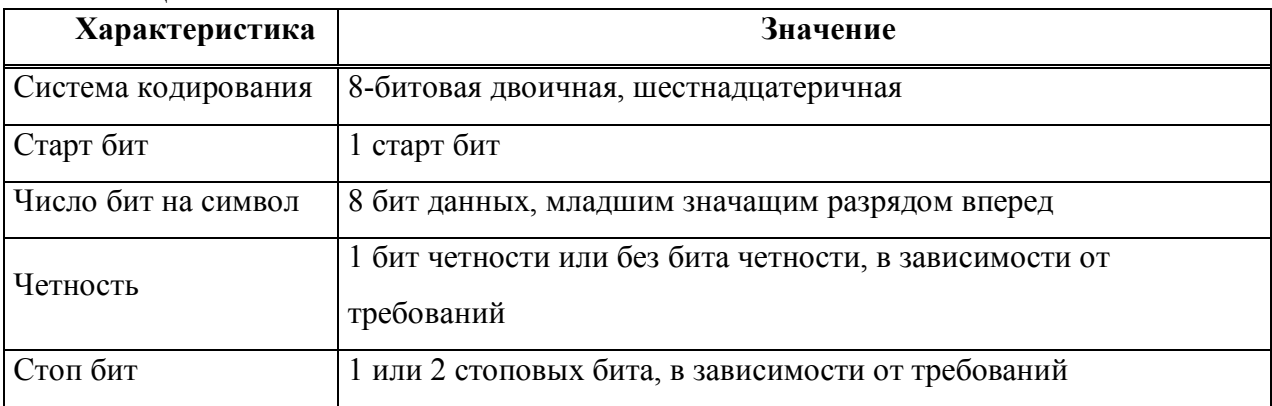

Таблина В2

Сообщение начинается с интервала тишины равного времени передачи 3,5 символов при данной скорости передачи в сети. Первым полем передается адрес устройства.

Вслед за последним передаваемым символом также следует интервал тишины продолжительностью не менее 3,5 символов. Новое сообщение может начинаться после этого интервала. Фрейм сообщения передается непрерывно.

Если интервал тишины продолжительностью 1,5 символа возник во время передачи фрейма, принимающее устройство заканчивает прием сообщения и следующий байт будет воспринят как начало следующего сообщения.

### **5 Расчет контрольной суммы и возможные ошибки**

5.1 Во время обмена данными могут возникать ошибки двух типов:

– коммуникационные ошибки, связанные с искажениями при передаче

(транспортировке) данных;

– ошибки функционирования.

5.2 Коммуникационные ошибки обнаруживаются при помощи фреймов символов, контроля четности и циклической контрольной суммы CRC-16. При обнаружении любой из этих ошибок сообщение считается недостоверным и в случае приема его SLAVE, ответ не выдается. В этом случае MASTER, не получив за установленное время ответ, считает сообщение не переданным и может организовать повторную передачу, либо предпринять другие действия.

5.3 Контрольная сумма рассчитывается стандартным для Modbus способом. Результат вычисления передается в линию связи, начиная с младшего байта.

### **6 Пример вычисления CRC-16 для сообщения:**

6.1 Заполнить значение 16-разрядного регистра «1».

6.2 Произвести операцию «исключающее ИЛИ» первых 8 бит (первого байта) со старшими разрядами (старшим байтом) 16-разрядного регистра. Результат поместить в 16 разрядный регистр.

6.3 Сдвинуть 16-разрядный регистр на один бит вправо.

6.4a Если выдвинутый бит = «1», то произвести операцию «исключающее ИЛИ» 16-

разрядного регистра с полиномом 1010 0000 0000 0001. Результат поместить в 16 разрядный регистр.

6.4b Если выдвинутый бит = «0», то переход к пункту 3.

6.5 Повторить пункты 3–4 восемь раз (сдвинуть весь байт).

6.6 Произвести операцию «исключающее ИЛИ» следующих 8 бит (следующий байт) со старшими разрядами (старшим байтом) 16-разрядного регистра. Результат поместить в 16-разрядный регистр.

6.7 Повторить пункты 6.3–6.6, пока не обработаются все сообщения.

6.8 Содержимое 16-разрядного регистра — искомое значение CRC-16.

### **Фрагмент программы, используемой для расчета контрольной суммы**

**//**Выход из программы – сумма CRC-16, которая передается в линию

связи //начиная с младшего байта

//\*mas - указатель на массив информации

// dl - длина массива

```
unsigned short int RunCRC (unsigned char *mas, int dl) {
unsigned char *ab, rabb;
   int i, j;
  unsigned short int Rc;
  void *av;
     av=&Rc;
     ab=av;
     Rc=0xFFFF;
    for(i=0; i< dl; i++) {
        rabb=mas[i];
       ab[0] = ab[0] ^ rabb;
        for(j=0; j< 8; j++) { 
          if (Rc & 0x0001) {
       Rc=Rc>>1;
       Rc = Rc \land 0xA001; } else {
       Rc=Rc>>1;
          }
        }
      }
     return(Rc);
   }
   // ----------------------------------------------------- //
  unsigned int AnswerModbusSlave(char cCmd[], int Len)
   {
  unsigned int h,l;
  h= RunCRC (cCmd,Len);
   l=h&0xff; h=h>>8;
  h=h&0xff;
  cCmd[Len]=l;
  cCmd[Len+1]=h;
     return(l+256*h);
   }
```
### **Фрагмент программы, используемой для расчета контрольной суммы**

### **(табличный способ)**

Предложенный способ подсчета контрольной суммы используется для экономии времени.

#define CrcError 1 #define FunctionNotSupport 2 /\* CRC16 Table High byte \*/ static unsigned char  $CRC16Hi[] = {$ 0x00, 0xC1, 0x81, 0x40, 0x01, 0xC0, 0x80, 0x41, 0x01, 0xC0, 0x80, 0x41, 0x00, 0xC1, 0x81, 0x40, 0x01, 0xC0, 0x80, 0x41, 0x00, 0xC1, 0x81, 0x40, 0x00, 0xC1, 0x81, 0x40, 0x01, 0xC0, 0x80, 0x41, 0x01, 0xC0, 0x80, 0x41, 0x00, 0xC1, 0x81, 0x40, 0x00, 0xC1, 0x81, 0x40, 0x01, 0xC0, 0x80, 0x41, 0x00, 0xC1, 0x81, 0x40, 0x01, 0xC0, 0x80, 0x41, 0x01, 0xC0, 0x80, 0x41, 0x00, 0xC1, 0x81, 0x40, 0x01, 0xC0, 0x80, 0x41, 0x00, 0xC1, 0x81, 0x40, 0x00, 0xC1, 0x81, 0x40, 0x01, 0xC0, 0x80, 0x41, 0x00, 0xC1, 0x81, 0x40, 0x01, 0xC0, 0x80, 0x41, 0x01, 0xC0, 0x80, 0x41, 0x00, 0xC1, 0x81, 0x40, 0x00, 0xC1, 0x81, 0x40, 0x01, 0xC0, 0x80, 0x41, 0x01, 0xC0, 0x80, 0x41, 0x00, 0xC1, 0x81, 0x40, 0x01, 0xC0, 0x80, 0x41, 0x00, 0xC1, 0x81, 0x40, 0x00, 0xC1, 0x81, 0x40, 0x01, 0xC0, 0x80, 0x41, 0x01, 0xC0, 0x80, 0x41, 0x00, 0xC1, 0x81, 0x40, 0x00, 0xC1, 0x81, 0x40, 0x01, 0xC0, 0x80, 0x41, 0x00, 0xC1, 0x81, 0x40, 0x01, 0xC0, 0x80, 0x41, 0x01, 0xC0, 0x80, 0x41, 0x00, 0xC1, 0x81, 0x40, 0x00, 0xC1, 0x81, 0x40, 0x01, 0xC0, 0x80, 0x41, 0x01, 0xC0, 0x80, 0x41, 0x00, 0xC1, 0x81, 0x40, 0x01, 0xC0, 0x80, 0x41, 0x00, 0xC1, 0x81, 0x40, 0x00, 0xC1, 0x81, 0x40, 0x01, 0xC0, 0x80, 0x41, 0x00, 0xC1, 0x81, 0x40, 0x01, 0xC0, 0x80, 0x41, 0x01, 0xC0, 0x80, 0x41, 0x00, 0xC1, 0x81, 0x40, 0x01, 0xC0, 0x80, 0x41, 0x00, 0xC1, 0x81, 0x40, 0x00, 0xC1, 0x81, 0x40, 0x01, 0xC0, 0x80, 0x41, 0x01, 0xC0, 0x80, 0x41, 0x00, 0xC1, 0x81, 0x40, 0x00, 0xC1, 0x81, 0x40, 0x01, 0xC0, 0x80, 0x41, 0x00, 0xC1, 0x81, 0x40, 0x01, 0xC0, 0x80, 0x41, 0x01, 0xC0, 0x80, 0x41, 0x00, 0xC1, 0x81, 0x40 };

/\* CRC16 Table Low byte \*/ static char  $CRC16Lo[] = {$ 0x00, 0xC0, 0xC1, 0x01, 0xC3, 0x03, 0x02, 0xC2, 0xC6, 0x06, 0x07, 0xC7, 0x05, 0xC5, 0xC4, 0x04, 0xCC, 0x0C, 0x0D, 0xCD, 0x0F, 0xCF, 0xCE, 0x0E, 0x0A, 0xCA, 0xCB, 0x0B, 0xC9, 0x09, 0x08, 0xC8, 0xD8, 0x18, 0x19, 0xD9, 0x1B, 0xDB, 0xDA, 0x1A, 0x1E, 0xDE, 0xDF, 0x1F, 0xDD, 0x1D, 0x1C, 0xDC, 0x14, 0xD4, 0xD5, 0x15, 0xD7, 0x17, 0x16, 0xD6, 0xD2, 0x12, 0x13, 0xD3, 0x11, 0xD1, 0xD0, 0x10, 0xF0, 0x30, 0x31, 0xF1, 0x33, 0xF3, 0xF2, 0x32, 0x36, 0xF6, 0xF7, 0x37, 0xF5, 0x35, 0x34, 0xF4, 0x3C, 0xFC, 0xFD, 0x3D, 0xFF, 0x3F, 0x3E, 0xFE, 0xFA, 0x3A, 0x3B, 0xFB, 0x39, 0xF9, 0xF8, 0x38, 0x28, 0xE8, 0xE9, 0x29, 0xEB, 0x2B, 0x2A, 0xEA, 0xEE, 0x2E, 0x2F, 0xEF, 0x2D, 0xED, 0xEC, 0x2C, 0xE4, 0x24, 0x25, 0xE5, 0x27, 0xE7, 0xE6, 0x26, 0x22, 0xE2, 0xE3, 0x23, 0xE1, 0x21, 0x20, 0xE0, 0xA0, 0x60, 0x61, 0xA1, 0x63, 0xA3, 0xA2, 0x62, 0x66, 0xA6, 0xA7, 0x67, 0xA5, 0x65, 0x64, 0xA4, 0x6C, 0xAC, 0xAD, 0x6D, 0xAF, 0x6F, 0x6E, 0xAE, 0xAA, 0x6A, 0x6B, 0xAB, 0x69, 0xA9, 0xA8, 0x68, 0x78, 0xB8, 0xB9, 0x79, 0xBB, 0x7B, 0x7A, 0xBA, 0xBE, 0x7E, 0x7F, 0xBF, 0x7D, 0xBD, 0xBC, 0x7C, 0xB4, 0x74, 0x75, 0xB5, 0x77, 0xB7, 0xB6, 0x76, 0x72, 0xB2, 0xB3, 0x73, 0xB1, 0x71, 0x70, 0xB0, 0x50, 0x90, 0x91, 0x51, 0x93, 0x53, 0x52, 0x92,

```
0x96, 0x56, 0x57, 0x97, 0x55, 0x95, 0x94, 0x54,
0x9C, 0x5C, 0x5D, 0x9D, 0x5F, 0x9F, 0x9E, 0x5E,
0x5A, 0x9A, 0x9B, 0x5B, 0x99, 0x59, 0x58, 0x98,
0x88, 0x48, 0x49, 0x89, 0x4B, 0x8B, 0x8A, 0x4A,
0x4E, 0x8E, 0x8F, 0x4F, 0x8D, 0x4D, 0x4C, 0x8C,
0x44, 0x84, 0x85, 0x45, 0x87, 0x47, 0x46, 0x86,
0x82, 0x42, 0x43, 0x83, 0x41, 0x81, 0x80, 0x40
};
unsigned GetCRC16(unsigned char *puchMsg, int DataLen)
{
    unsigned Index ; /* will index into CRC16 lookup table */
    CRCHi = 0xFF; /* high byte of CRC16 initialized */
    CRCLo = 0xFF; /* low byte of CRC16 initialized */
    while (DataLen--){
        Index = CRCHi \land *puchMsg++; /* calculate the CRC16 */
        CRCHi = CRCLo ^ CRC16Hi[Index] ;
        CRCLo = CRC16Lo[Index] ;
    }
    return ((unsigned)CRCLo << 8 | CRCHi) ;
}
// ----------------------------------------------------- //
unsigned int AnswerModbusSlavet(char cCmd[], int Len)
{
unsigned int h,l;
h=GetCRC16(cCmd,Len);
l=h&0xff; h=h>>8;
h=h&0xff;
cCmd[Len]=l;
cCmd[Len+1]=h;
return (l+256*h) ;
}
```
Пример запроса с контрольной суммой

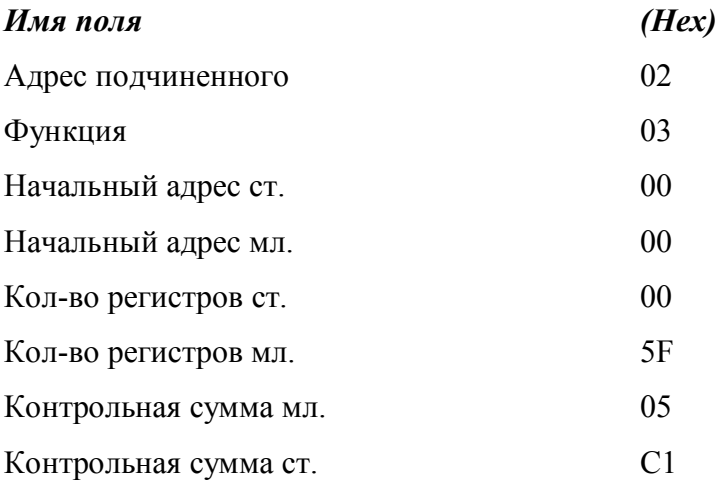

## **7 Сообщения об ошибках**

7.1 Для сообщений об ошибках функционирования Modbus предусматривает, что устройства могут отсылать ответы, свидетельствующие об ошибочной ситуации. Признаком того, что ответ содержит сообщение об ошибке, является установленный в 1 старший бит кода функции (команды). Пример такого ответа с описанием полей приведен ниже:

Т а б л и ц а В.3

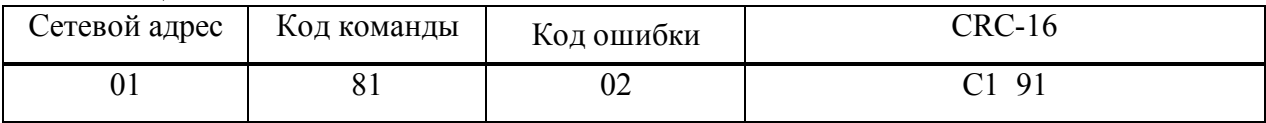

Могут быть отправлены ответы, имеющие следующие коды:

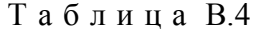

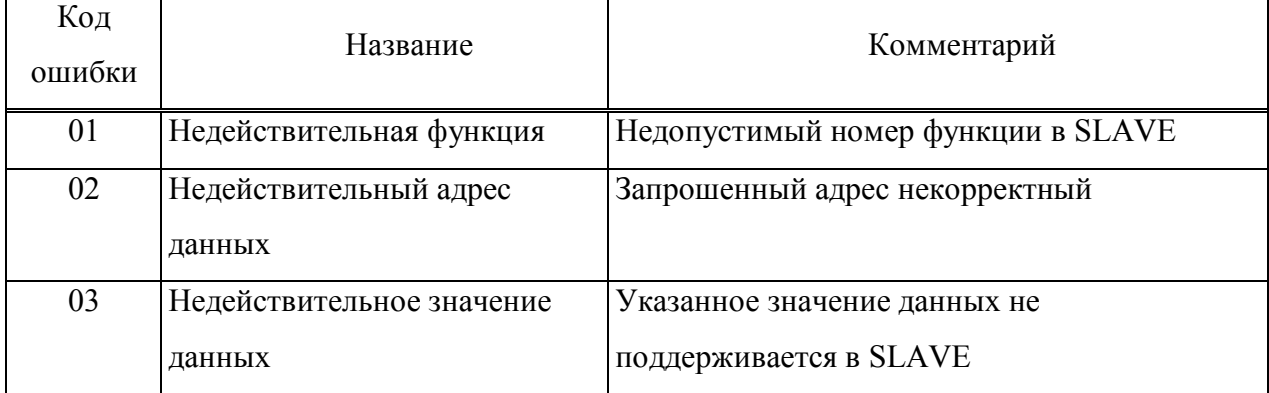

### **8 Команды протокола Modbus**

8.1 Программное обеспечение драйвера поддерживает две команды из стандартного подмножества команд протокола Modbus.

В примерах для каждой команды первая таблица показывает состав запроса, вторая правильного ответа. Значения должны быть описаны в шестнадцатеричной системе. Однобитные значения заполняют байты ответа с младших битов, начиная со значения первого запрошенного адреса. Оставшиеся биты заполнены нулями. 16-разрядные значения должны быть посланы старшим байтом вперед. Циклическая контрольная сумма CRC-16 передается младшим байтом вперед.

8.2 Чтение состояния регистров хранения (16-разрядных целочисленных переменных)— функция 03h.

Запрос, посылка устройства MASTER:

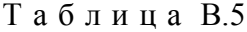

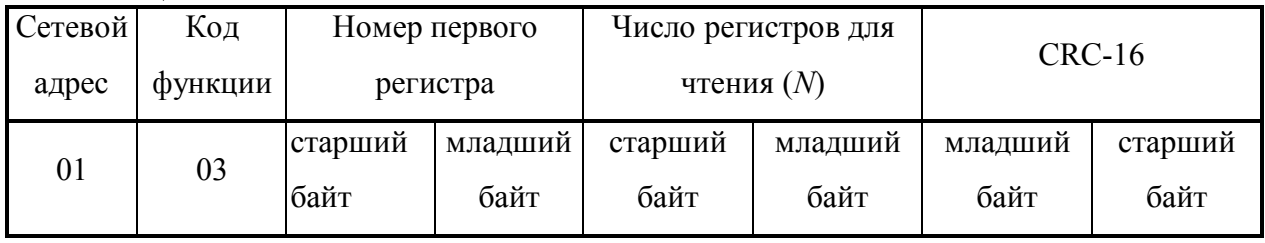

Ответ, посылка устройства SLAVE:

Т а б л и ц а В.6

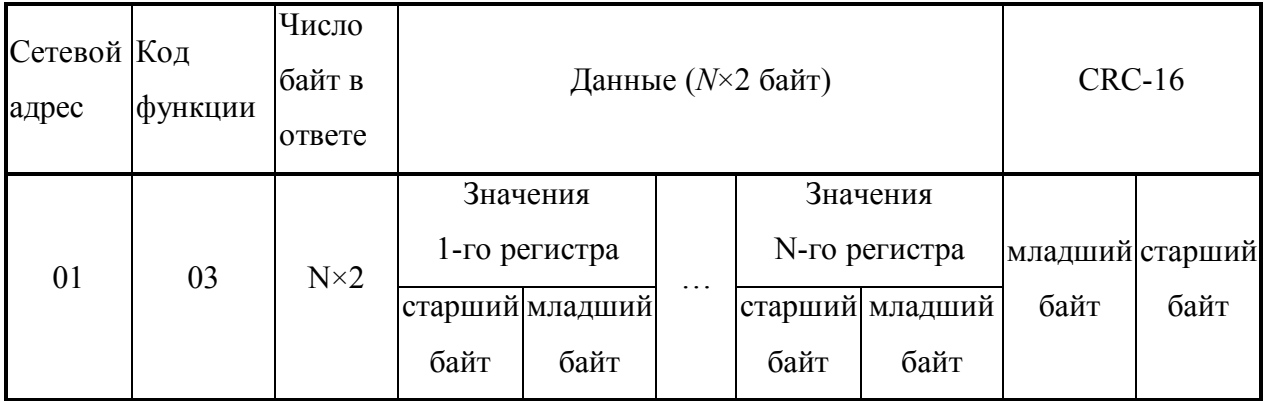

8.3 Изменение состояния регистров хранения (16-разрядных целочисленных переменных) — функция 10h.

Запрос, посылка устройства MASTER:

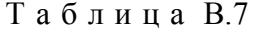

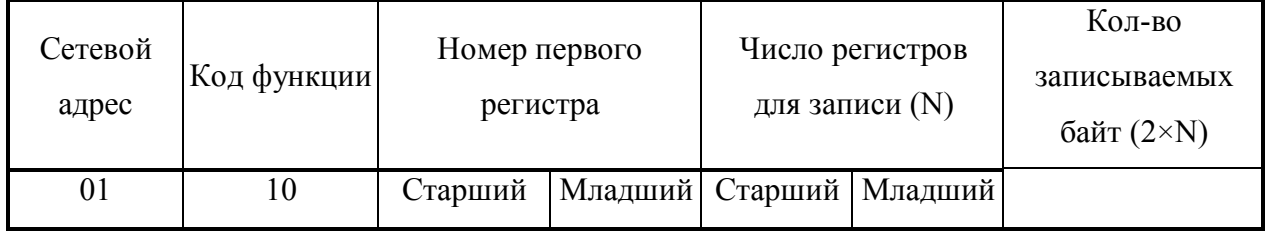

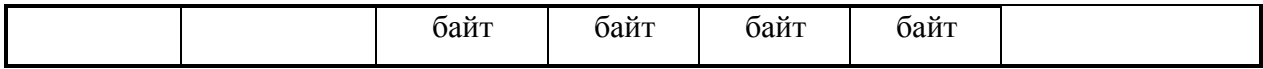

### Таблина В8

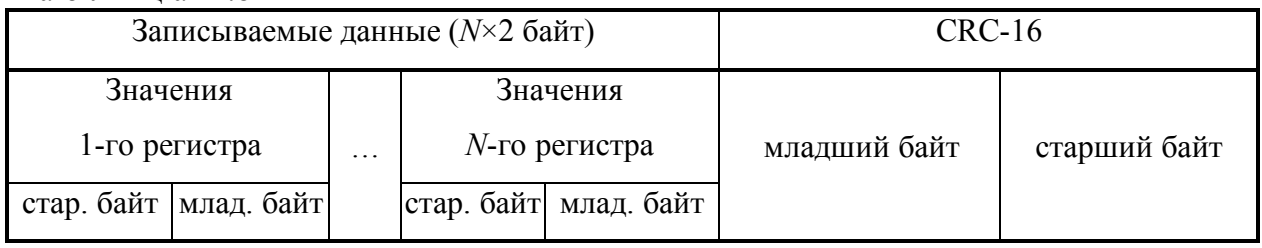

Ответ, посылка устройства SLAVE:

Т а б л и ц а В.9

| Сетевой Код |         | Номер            |         | Кол-во записанных |                   | $CRC-16$ |         |
|-------------|---------|------------------|---------|-------------------|-------------------|----------|---------|
| адрес       | ФУНКЦИИ | первого регистра |         | регистров $(N)$   |                   |          |         |
| 01          | 10      | Старший          | Младший |                   | Старший   Младший | Младший  | Старший |
|             |         | байт             | байт    | байт              | байт              | байт     | байт    |

8.4 Формат передачи данных

**Bool** — логическая переменная, (1 двоичный разряд). Передаётся в любом бите регистра.

**Byte —** число в диапазоне от 0 до 255 (8 двоичных разрядов).

**Char** — символ в кодировке ASCII (8 двоичных разрядов). Передаются в младшем байте регистра.

**Word** — в диапазоне от 0 до 65 535 (16 двоичных разрядов).

**Int** — знаковое целое число в диапазоне от −32 768 до 32 767 (16 двоичных разрядов).

Старший — 16 разряд определяет знак числа (0 — положительное, 1 —

отрицательное). Старший байт передаётся в старшем байте регистра, младший в младшем байте (по стандарту Modbus).

**Float** — число с плавающей точкой в диапазоне от 1,5×10−45 до 3,4×10<sup>38</sup>(32 двоичных разрядов). Соответствует международному стандарту IEEE-754 Floating-Point Conversion.

Байты переменной передаются от старшего к младшему, т.е. первый передаваемый байт содержит показатель степени числа, следующий — старший байт мантиссы, затем, соответственно – средний и младший байты мантиссы.

# Пример:

Ответ подчинённого устройства с адресом 1 на команду чтения переменной типа float (имеющей десятичное значение равное минус 15,94 или C17F0A3D (float)) находящейся в регистре 0х07.

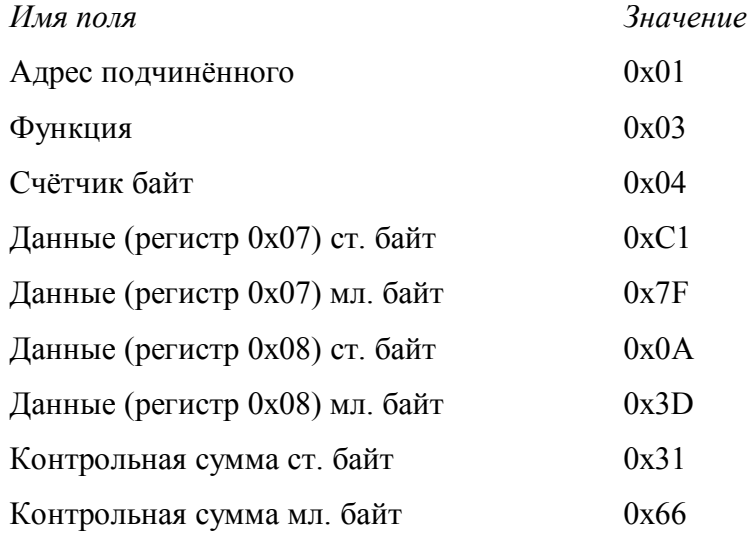

### **9 Описание команд**

9.1 Описание регистров драйвера

# 9.2 Описание доступных регистров приведено в таблице В.10.

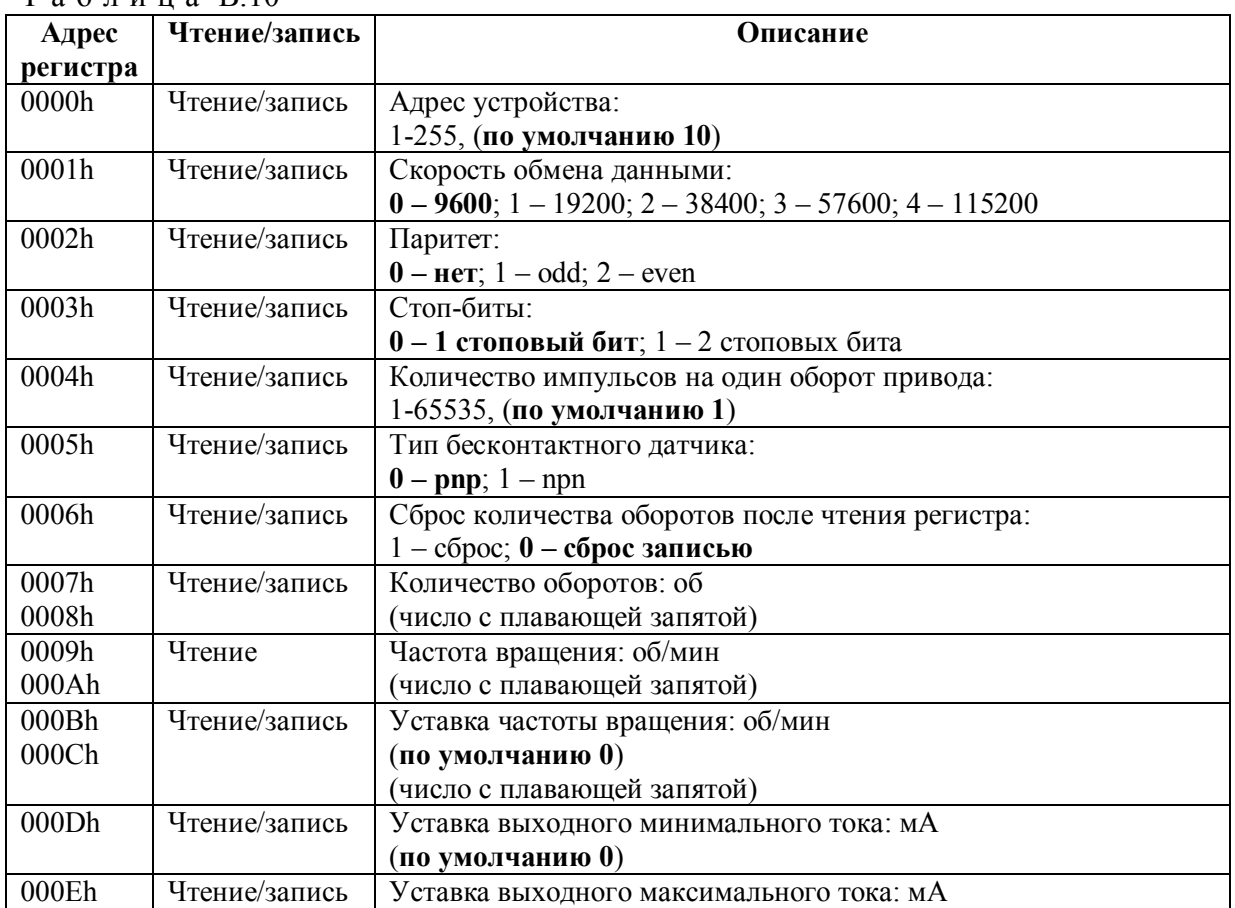

Т а б л и ц а В.10

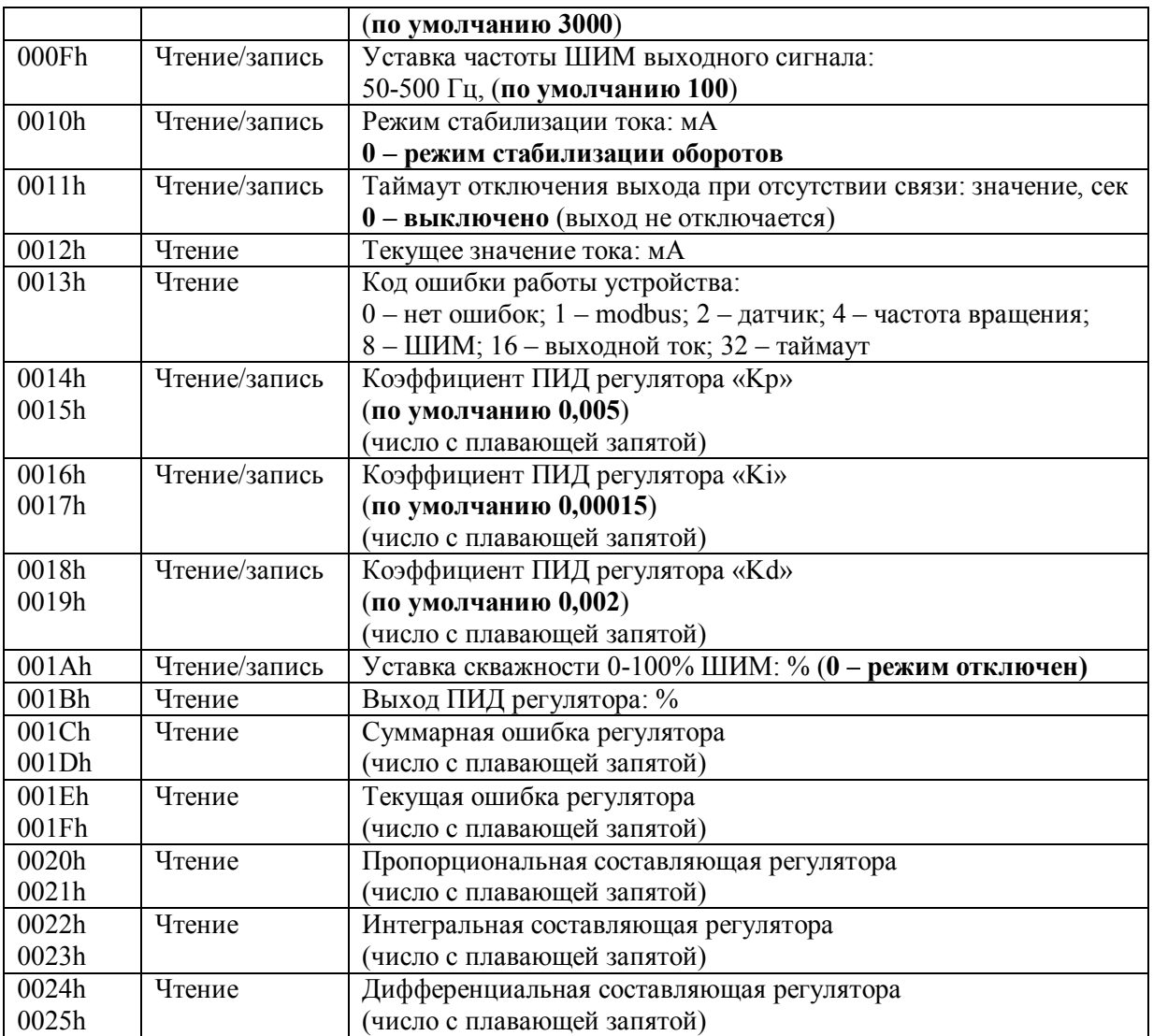

Литература

- 1. http://www.bookasutp.ru/Chapter5\_1.aspx
- 2. http://vent2b.ru/ventilyaciya/prostaya-metodika-nastrojki-pid-regulyatora.html